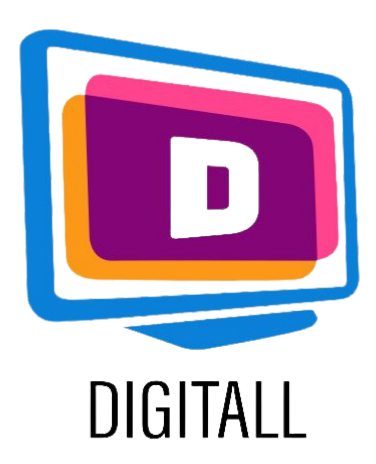

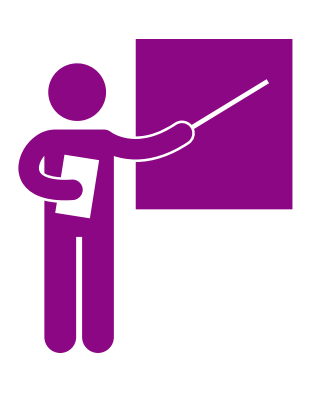

# **Genially**

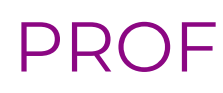

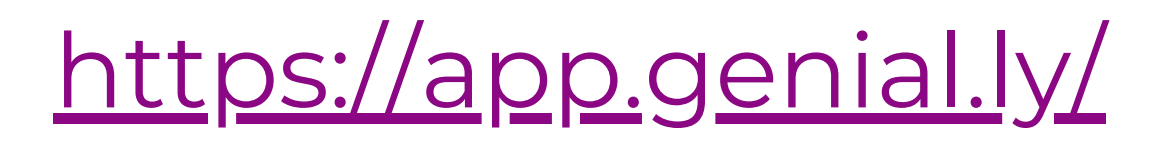

### Niveau d'accessibilité

L'outil est potentiellement très utile et son utilisation est intuitive.

Genially est une plateforme de conception graphique qui permet de créer des infographies, des présentations, des modèles, des documents interactifs et d'autres types de contenu visuel.

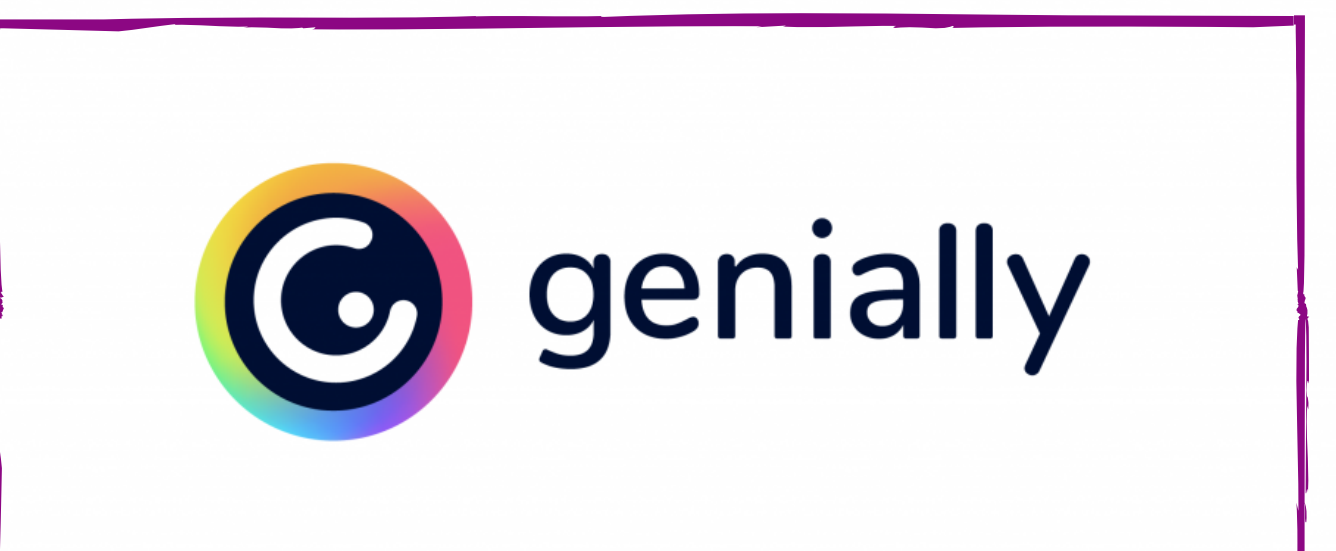

### Utilisations pratiques

La création de modèles et de différents contenus visuels peut aider à expliquer le contenu d'une leçon à différents niveaux de compréhension, facilitant ainsi son accessibilité.

Vous pouvez soutenir les cours magistraux avec du contenu visuel pour intéresser et mieux capter l'attention des étudiants.

- Difficultés liées à la lecture
- Difficultés liées à l'audition
- Difficultés liées à l'attention

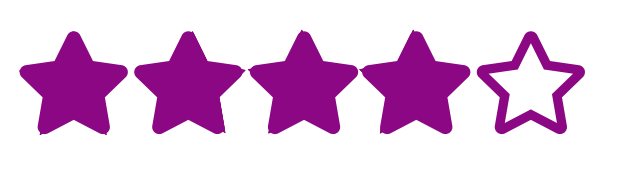

Ces ressources peuvent être utiles pour les étudiants avec :

### Prix: gratuit. €7,49 par mois pour l'abonnement premium

### OUTIL GRAPHIQUE

#### **Description**

## Etape 2.

### Etape 3.

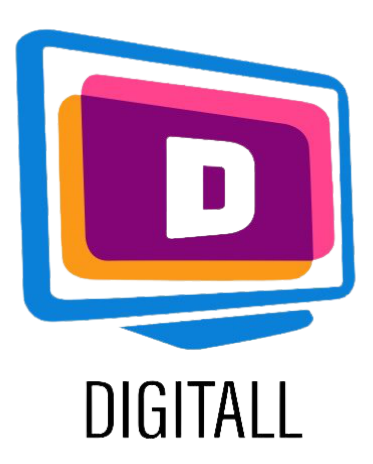

### COMMENT L'UTILISER ?

[https://app.genial.ly/](https://www.temi.com/)

### Etape 1.

Vous devrez créer un compte, puis vous pourrez choisir le type de contenu que vous souhaitez créer.

Chaque modèle comporte différents préréglages que vous pouvez choisir ou modifier selon vos besoins.

#### What you can create with Genially  $\alpha$ Search for a template π E Presentations Infographics Gamification 룷 嘳 Interactive Video Б Guide presentation image Ë E. Training More **Blank creation** materials

Choisissez le type de contenu que vous souhaitez développer avec votre projet et une présélection de pages.

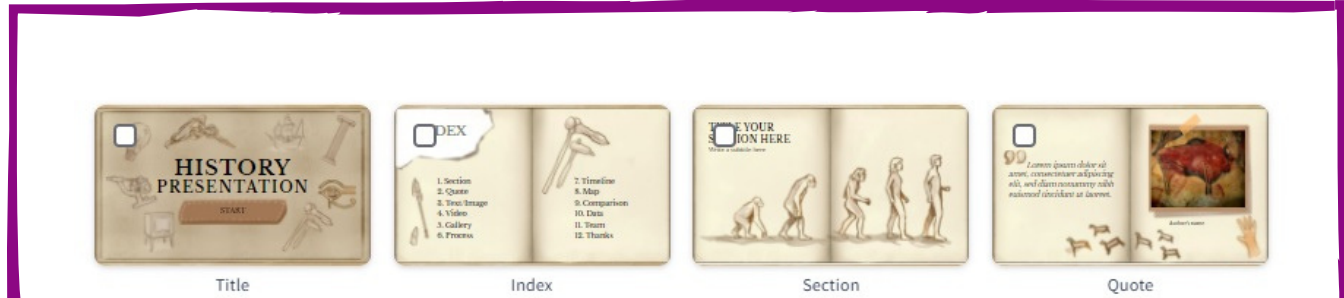

Sélectionnez les différents contenus dont vous aurez besoin et la palette de couleurs sur laquelle baser votre création.

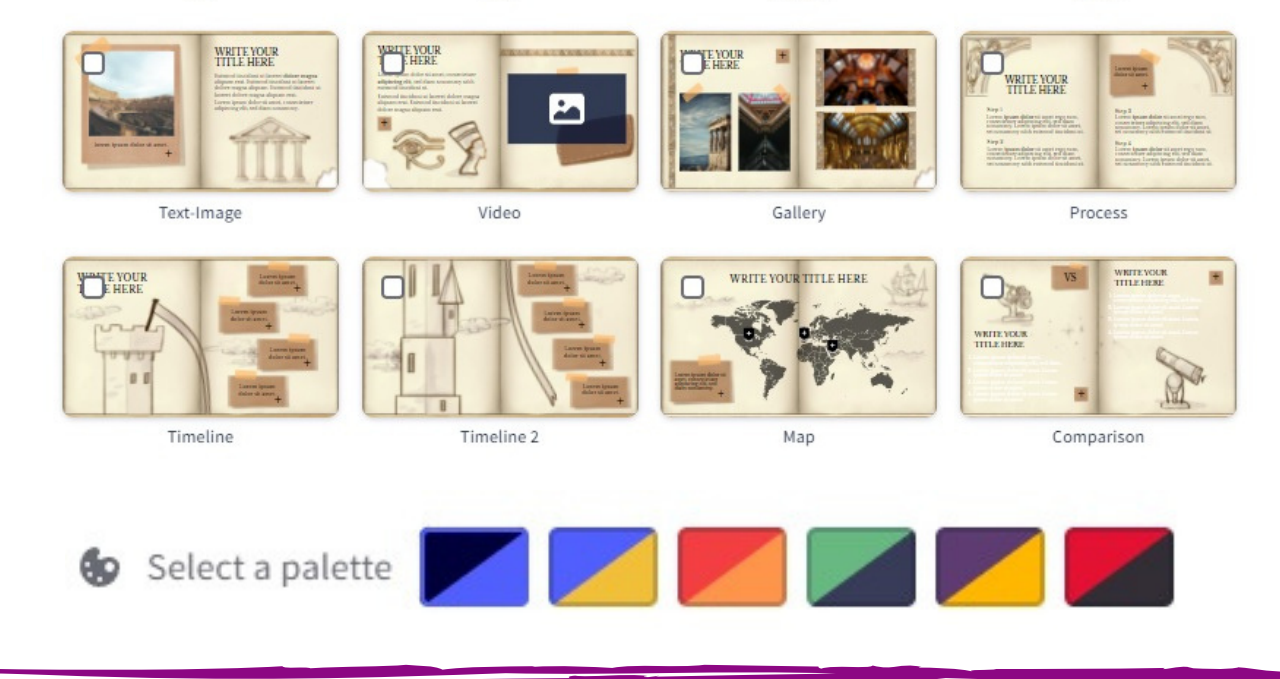

Choisissez dans le menu latéral les éléments, les animations ou le texte que vous souhaitez utiliser dans votre présentation.

Une caractéristique utile de cette ressource est son animation et ses fonctions interactives.

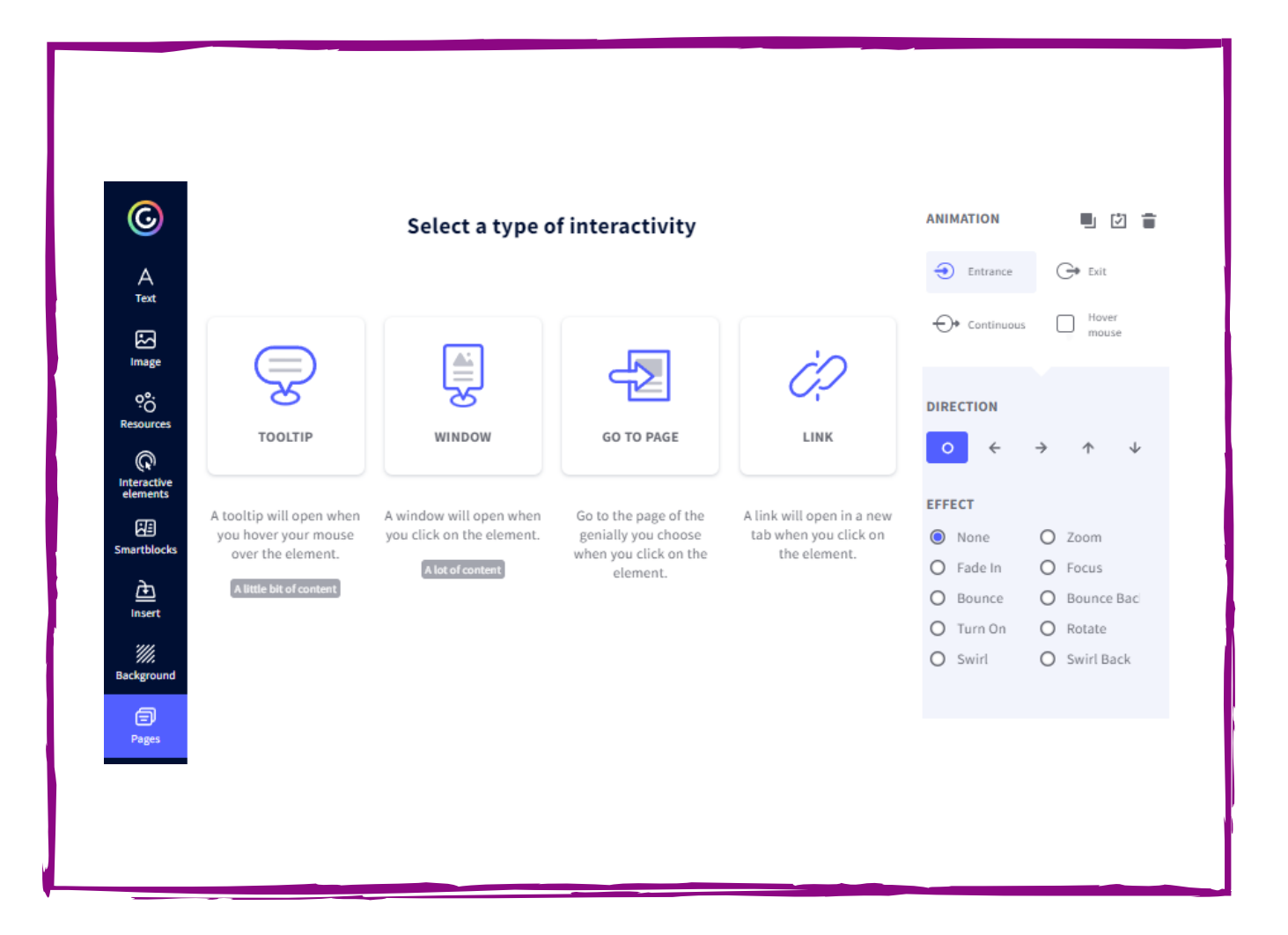

Choisissez la taille de l'image que vous souhaitez créer, le fond et les éléments. Ajoutez ensuite des images et du texte.